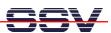

## How to use the E2W/ESL1 Wi-Fi Adapter

The DIL/NetPC ADNP/9200 starter kit DNP/SK27-WiFi comes with an E2W/ESL1 Wi-Fi expansion module for the ADNP/9200 two-part ESL connector (ESL = Expansion Sandwich Layer). The E2W/ESL1 support IEEE 802.11b and IEEE 802.11g wireless networks in infrastructure or ad-hoc mode.

- 1. Step: Make sure that the E2W/ESL1 Wi-Fi expansion board is installed on the top of the DIL/NetPC ADNP/9200. Make also sure that the external antenna is connected to the E2W/ESL1 HF connector.
- 2. Step: Setup a Wi-Fi infrastructure with one access point and one PC system. Use the SSID name **default** for the access point and the PC. Set the IP address of the PC Wi-Fi interface to 192.168.1.1. Turn the access point security modes (e.g. WEP, WPA) off.

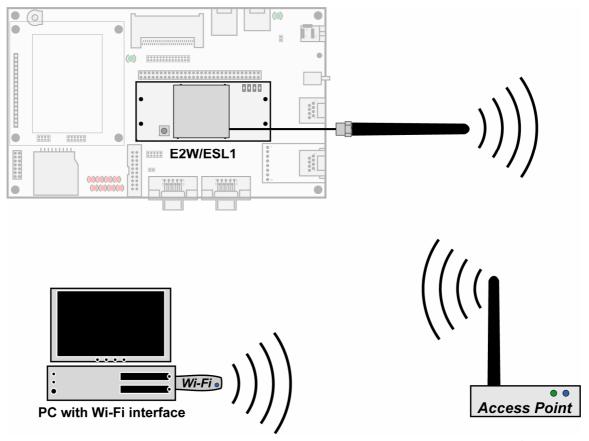

The E2W/ES11 Wi-Fi expansion module is prepared with the SSID name **default** and the IP address **192.168.1.126** (factory default setup).

| Parameter  | Factory default setup value |
|------------|-----------------------------|
| Wi-Fi mode | Infrastructure mode         |
| SSID name  | default                     |
| IP Address | 192.168.1.126               |

**Table 1:** E2W/ES11 Wi-Fi expansion module factory default setup

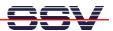

• **3. Step**: Check the TC/IP connection between the ADNP/9200 Wi-Fi interface and the PC with the help of a

ping 192.168.1.126

```
C:\>ping 192.168.1.126

Ping wird ausgeführt für 192.168.1.126 mit 32 Bytes Daten:

Antwort von 192.168.1.126: Bytes=32 Zeit=4ms IIL=64
Antwort von 192.168.1.126: Bytes=32 Zeit=4ms IIL=64
Antwort von 192.168.1.126: Bytes=32 Zeit=4ms IIL=64
Antwort von 192.168.1.126: Bytes=32 Zeit=4ms IIL=64
Antwort von 192.168.1.126: Bytes=32 Zeit=4ms IIL=64
Ping-Statistik für 192.168.1.126:
Pakete: Gesendet = 4, Empfangen = 4, Verloren = 0 (0% Verlust),
Ca. Zeitangaben in Millisek.:
Minimum = 4ms, Maximum = 4ms, Mittelwert = 4ms

C:\>_______
```

• **4. Step**: The preinstalled software of a DNP/SK27-WiFi starter kit comes with a small AJAX sample. Please access this sample with the Web browser of your PC. Use the URL

http://192.168.1.126/time\_ajax\_demo.html

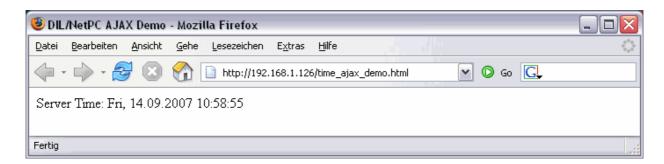

**Please note:** The E2W/ESL1 is over the ADNP/9200 two-part ESL connector direct connected to the LAN2 Ethernet network interface. This means, the E2W/ESL1 Wi-Fi module works for the ADNP/9200 as an Ethernet-to-Wi-Fi bridge. This eliminates the need of special Wi-Fi-drivers for the ADNP/9200 embedded Linux O/S.

The Wi-Fi demo software of the ADNP/9200 starter kit DNP/SK27-WiFi is downloadable over <a href="www.dilnetpc.com">www.dilnetpc.com</a>. Please see the file **a9200\_flash\_content\_wifi.tar** within the download section.

That is all.